# "班车预约乘坐系统"使用指南

#### 一、目的

"班车预约乘坐系统"推出是为提高后勤精细化管理水 平,减少班车运力浪费,尽可能满足教职工乘坐班车的多种 选择。

# 二、使用对象

"班车预约乘坐系统"面向学校教职工,包括事业编制、 雇员制、离退休人员、长期外聘人员。因疫情期间校园封闭 管理,系统目前暂不对各类学生开放。

# 三、个人微信端系统使用指南

"班车预约乘坐系统"基于我校"智慧南工"平台,可 在个人微信端、"i 南工"APP 端(应用中心-班车乘坐预约)、 PC 端("智慧南工"-网上办事大厅-班车预约)及企业微信 端使用。考虑到使用便捷性,推荐使用个人微信端。

1.通过个人微信扫二维码绑定"i 南工"企业账号

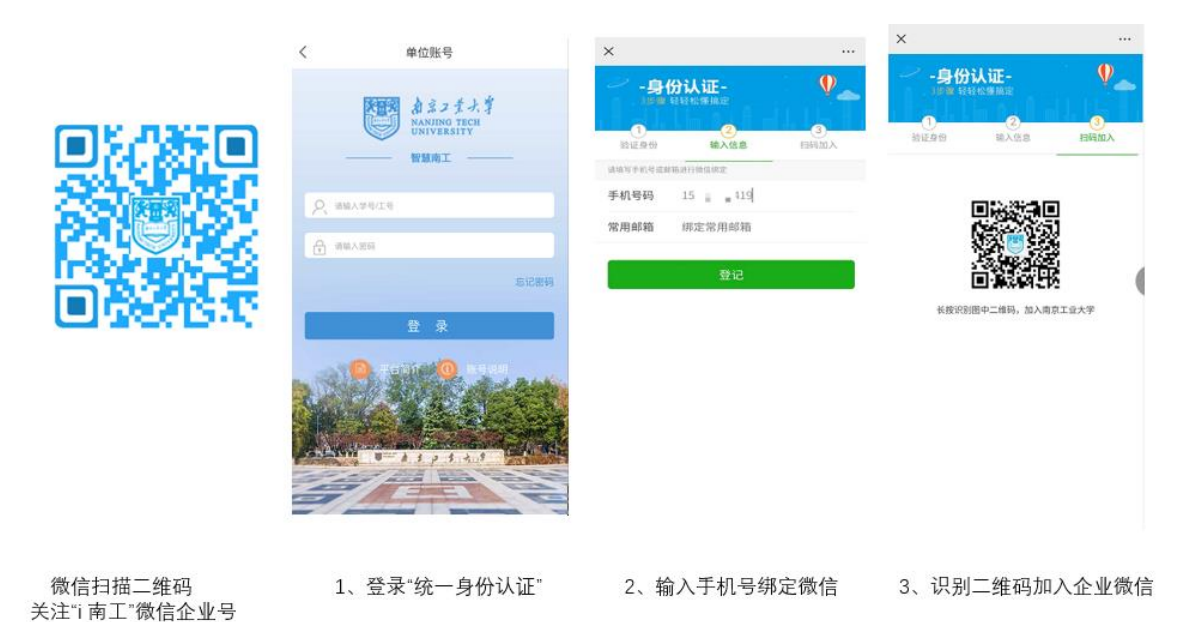

2.绑定成功后,可在微信通讯录"i 南工"企业号中看 到"班车乘坐预约"菜单,点击即可进入系统。

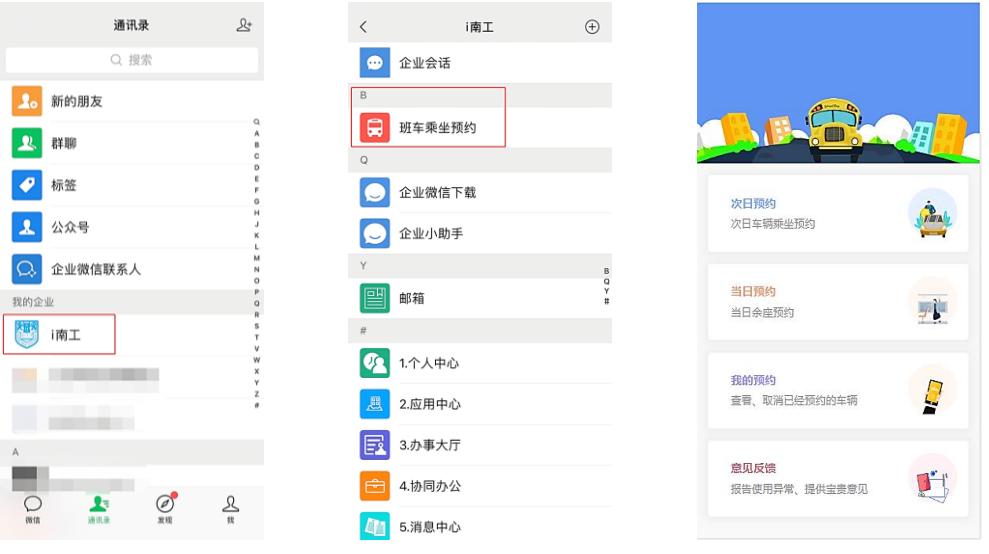

注: 未激活"智慧南工"的用户,可以在 PC 或者移动 端的浏览器登录 i.njtech.edu.cn 输入初始账号密码进行 账号激活,激活时需要修改密码并进行手机验证码验证。

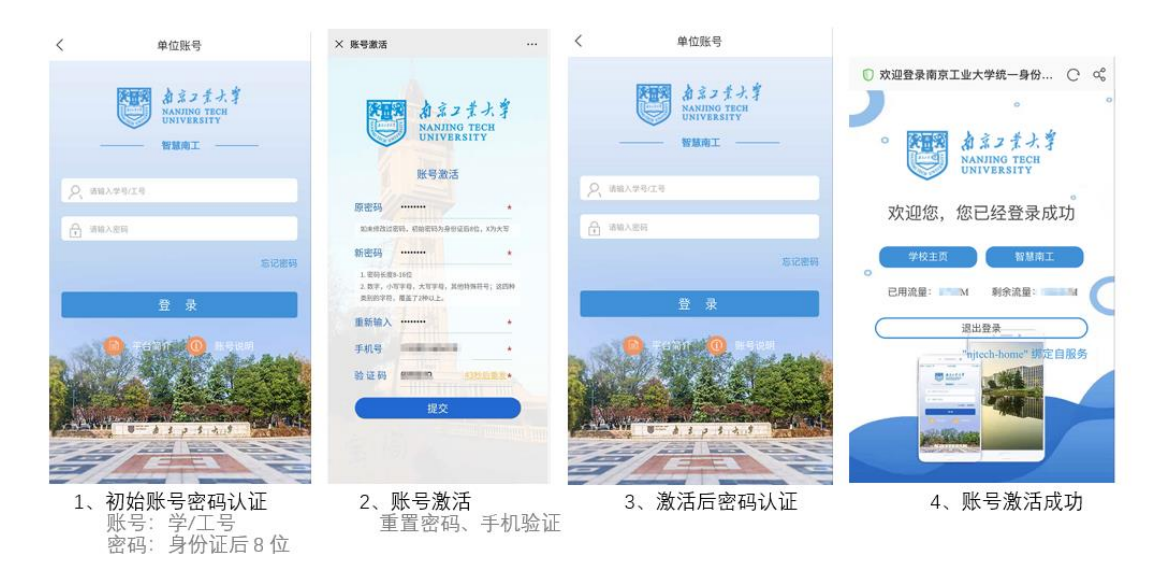

注:已激活用户可以跳过此步骤。

3.班车乘坐预约

(1)次日预约(往江浦方向、往市区方向)

乘客根据第二天行程安排选择乘坐方向、乘车站点、发 车时刻、目的地。系统将在当天预约截止(每日 17 时)后根 据预约数据生成次日班车行车线路,并通过微信("i 南工" 消息中心)向预约乘客发送通知。

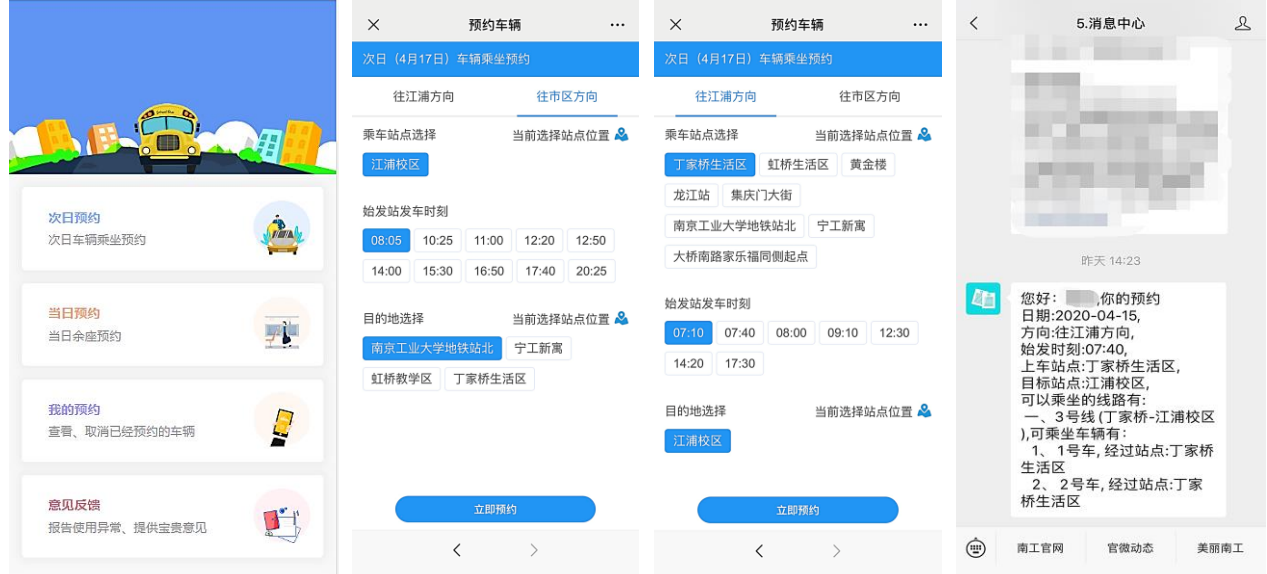

超过预约时间(每日 17 时),系统将整理预约数据,分 配车次,因此不再接受次日预约。次日 0 时系统重新开放。 一些车次根据需限制预约人数,预约满员即停止预约。

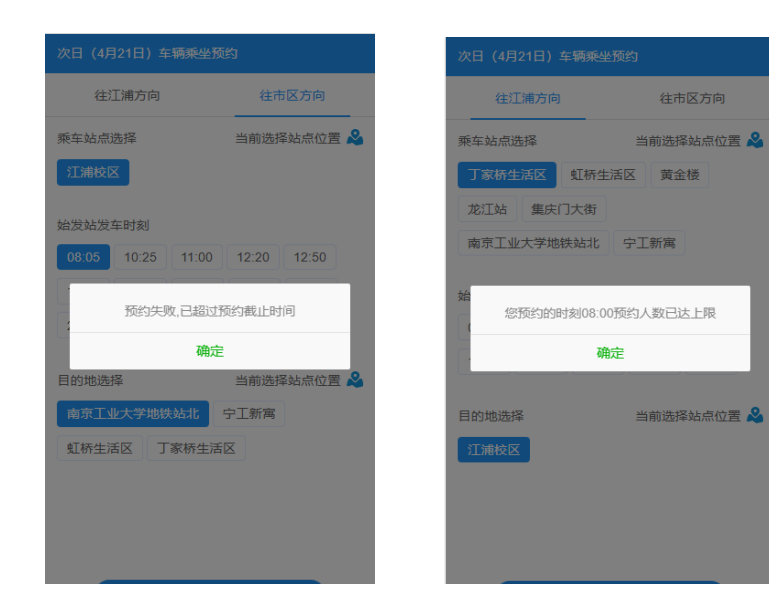

各站点位置可通过"当前选择站点位置"查询。

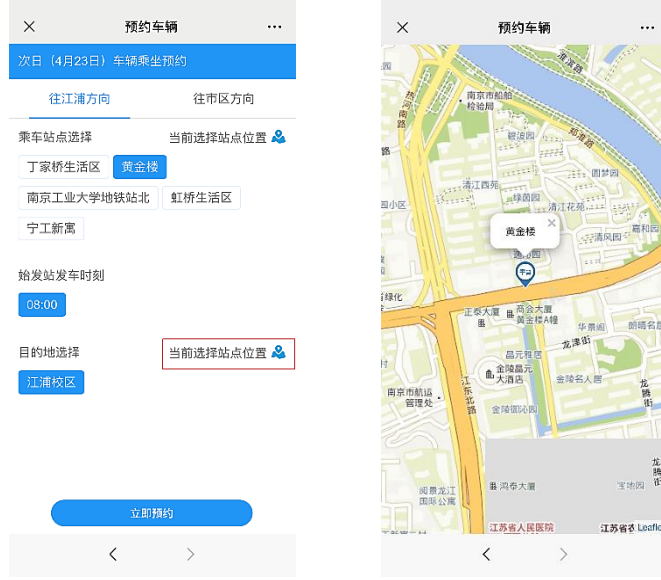

(2)当日预约(往江浦方向、往市区方向)

未提前一日预约的乘客,可在乘车当日发车时刻之前预 约系统已确定的车次(前一日确定的线路中不经过的站点无 法预约),并即刻收到系统发送的乘车信息。

4.扫码乘车

乘客根据系统发送的消息选择相对应的车辆。乘车前, 乘客核对车辆前方的线路牌和编号牌,确认无误后使用微信 扫车辆前门的乘车二维码,并主动向驾驶员出示"欢迎乘车" 页面。提示错误的乘客不得乘车,请根据系统提示进行处理。

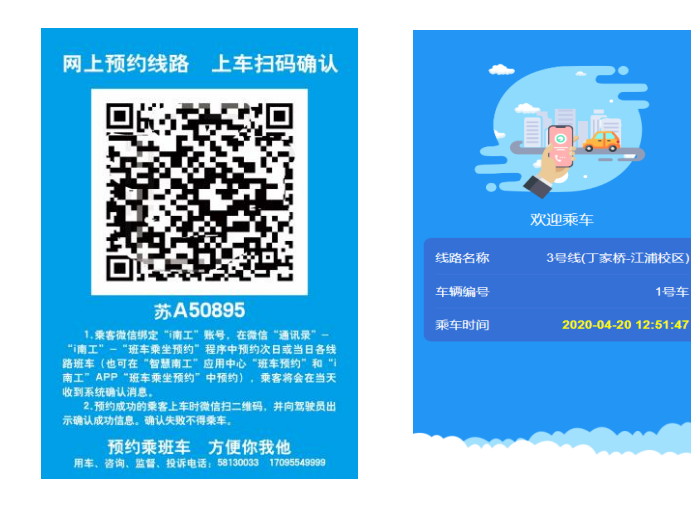

1号车

5.我的预约

乘客可在"我的预约"中查看当前及历史乘车情况。如 乘车计划发生变化,请及时取消预约,以免系统预留了线路 和座位,造成运力浪费。如多次爽约,系统将取消乘车资格。

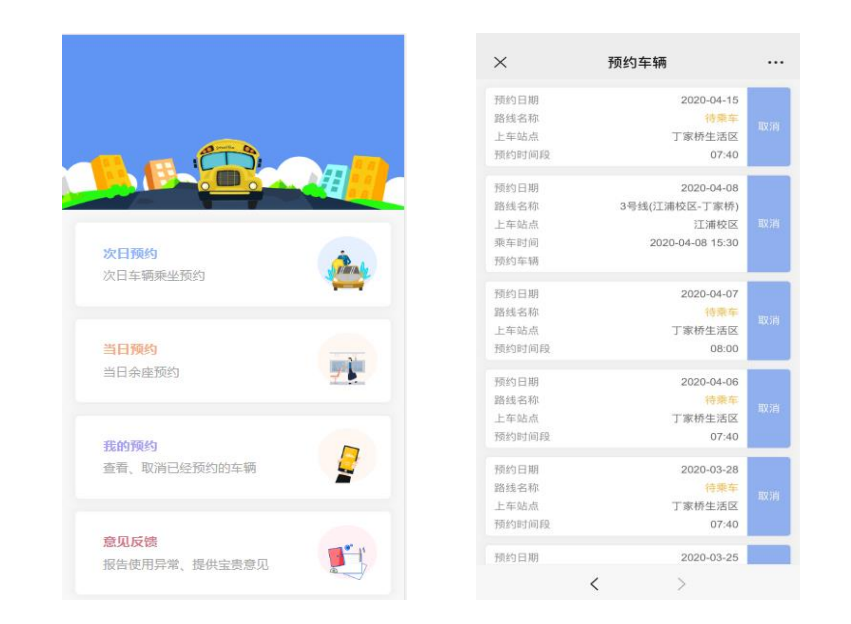

6.意见反馈

系统尚处在试运行阶段,乘客在使用过程中出现问题, 或对于班车运行有任何建议和意见,都可以在系统中留言, 我们非常在意您的宝贵意见。

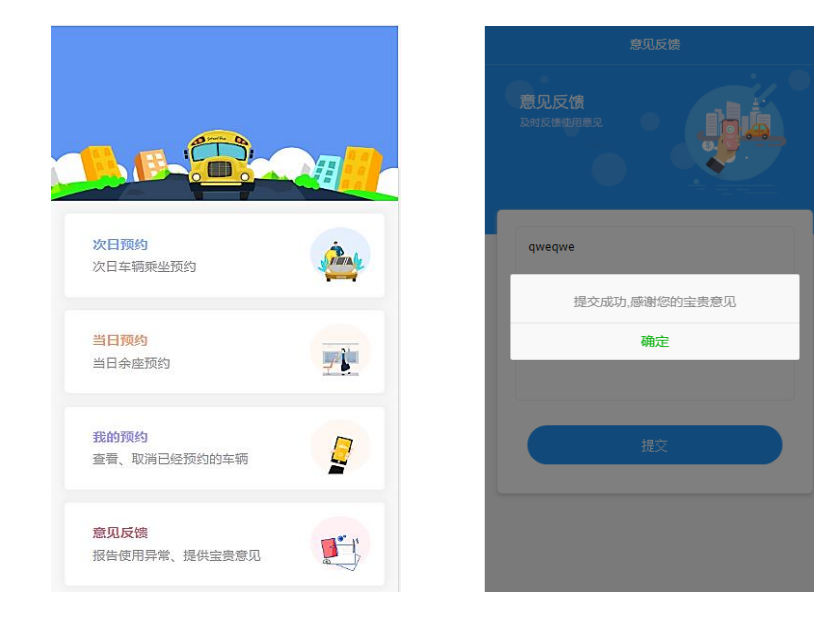

# 四、需要注意的问题

1.班车线路的确定是基于前一日乘客预约数据,如没有 人预约的站点,次日车辆将不经过,当日预约和临时乘车也 将无法选择此站点为目的地。

2.未预约的乘客如临时有乘车需求,可直接扫码上车, 系统提示通过即可上车;如系统提示错误,说明该车次将不 经过您的目的地站点或已满员,请选择其他车次。因此,强 烈建议所有乘客使用预约乘车(次日预约、当日预约)作为 主要乘车方式,临时扫码乘车仅作为应急补充方式。

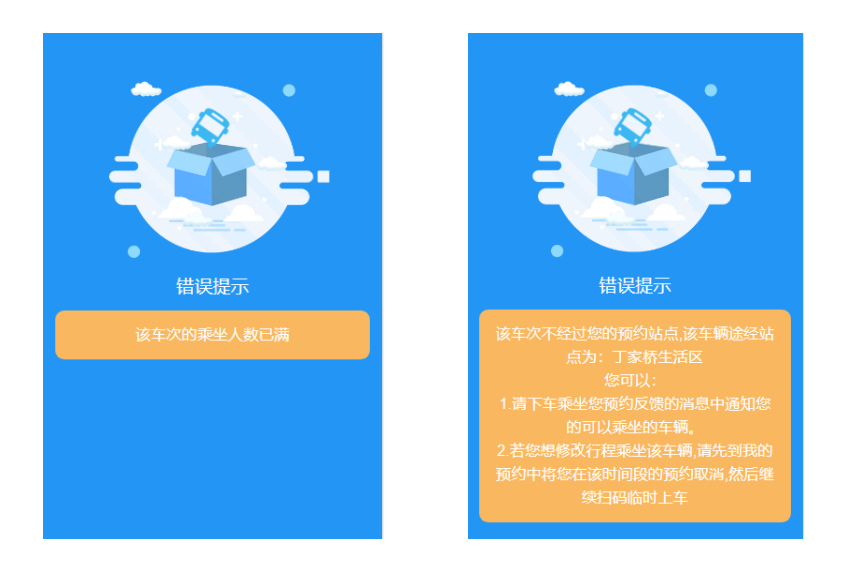

3.一些站点,同一时间会有多趟车次经过,乘客可根据 系统发送的消息,按实际情况选择乘坐其中任意一趟。

4.系统限制每人每日同一方向车次只能预约乘坐一次。

5.对于预约人数较少的必经站点之外的站点(如大桥南 路、集庆门大街站等),为减少浪费,可能会临时调整为小 型车辆接送,我们将会提前通知预约人。

6.通过班车接驳、换乘的乘客,接驳车和换乘车均需扫 码验证。

7.乘客上车扫码,需主动向驾驶员出示系统"欢迎乘车" 界面。如收到错误提示,不得乘车。请尊重规则、尊重驾驶 员。如有弄虚作假,蒙混过关,胡搅蛮缠,强行乘车的行为, 将取消乘车资格,并通报所在单位。

后勤保障处(后勤服务集团)

2020.4.20